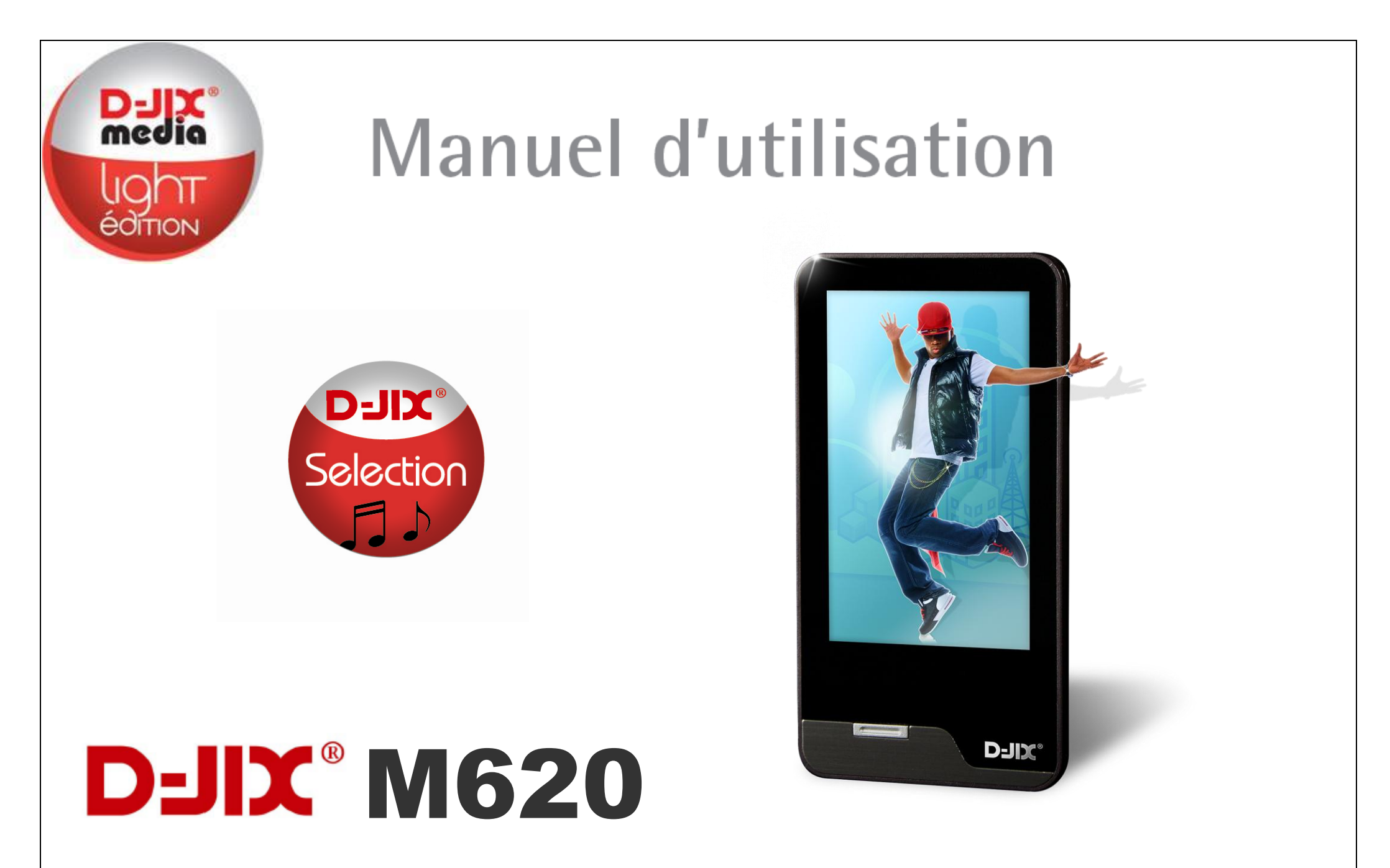

**Photo non contractuelle**

# $D$ -JI $X^{\circ}$  M620

# **Sommaire**

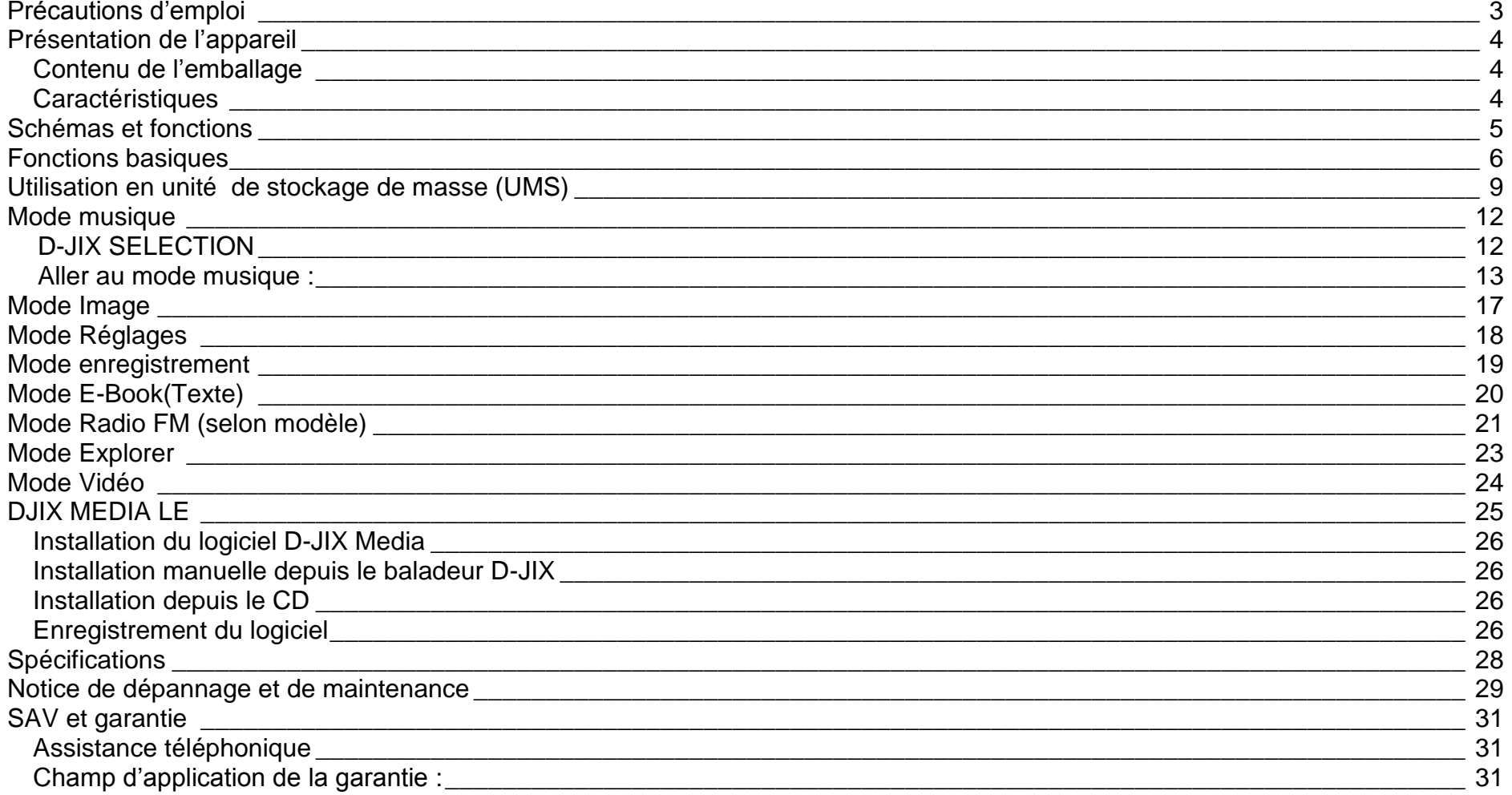

## **D-IIY** M620

# Déclaration de conformité

Nous, D-JIX (Logicom – 74 rue de la belle étoile – Z.I. Paris Nord II – B.P. 58338 – 95941 ROISSY CDG France) Déclarons que le produit D-JIX M620 est en conformité avec les exigences essentielles applicables aux Directives et Normes Européennes suivantes :

**EMC 2004/108/EC** La directive européenne de la compatibilité électromagnétique

**EN 55022:2006** Appareils de traitement de l'information - Caractéristiques des perturbations radioélectriques - Limites et méthodes de mesure.

**EN 55024:1998** Appareils de traitement de l'information - Caractéristiques d'immunité -Limites et méthodes de mesure

**IEC 61000-4-2** Techniques d'essai et de mesure – Essai d'immunité aux décharges électrostatiques

**IEC 61000-4-3** Techniques d'essai et de mesure – Essai d'immunité aux champs électromagnétiques rayonnés aux fréquences radioélectriques

**IEC 61000-4-8** Techniques d'essai et de mesure – Essai d'immunité au champ magnétique à la fréquence du réseau

**IEC 61000-4-11** Techniques d'essai et de mesure – Essais d'immunité aux creux de tension, coupures brèves et variations de tension **EN 50332-1:2000**, **EN 50332-2:2003** Normes acoustiques

Le fabricant ne saurait être tenu responsable des modifications apportées par l'utilisateur et leurs conséquences, qui pourraient notamment affecter la conformité du produit avec le marquage CE, toute modification non autorisée du produit annule cette déclaration de conformité.

Ce produit est destiné à la France. Roissy, le 11 Janvier 2011. Bernard BESSIS Président Directeur Général

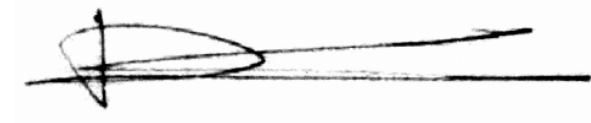

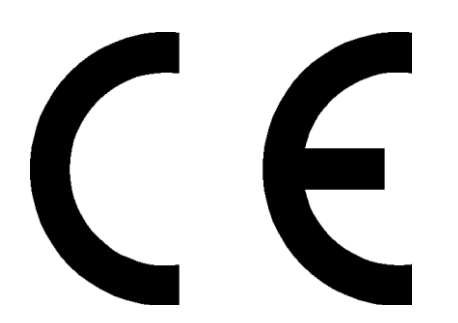

# **D-IIY**<sup>®</sup> M620

# <span id="page-3-0"></span>Précautions d'emploi

Merci de lire ces précautions avant le premier usage de l'appareil. Tout problème survenant alors que l'utilisateur n'a pas lu au préalable ces précautions ne relèvera pas de la responsabilité de **D-UX**.

- Ne pas utiliser l'appareil pour d'autres fonctions que celles décrites dans le manuel.
- Ne pas faire subir à l'appareil de chocs violents ou de secousses violentes, sous peine de lui causer de sérieux dysfonctionnements.
- Ne pas utiliser, ou placer, l'appareil dans des lieux trop chauds, trop humides, ou fortement magnétiques.
- Ne pas mouiller l'appareil. Ceci pourrait causer de graves pannes irréversibles. Si par mégarde, l'appareil est mouillé, la sécher avec une serviette sèche, et contacter le service après vente.
- Lorsque des matériaux se trouvent sur l'appareil, l'essuyer avec une serviette ou un vêtement doux. Ne pas nettoyer l'appareil avec des solvants inflammables tels que l'alcool, le benzène, des diluants, etc.
- Ne pas démonter et remonter l'appareil par vous-même ; dans le cas contraire, la garantie ne pourrait plus s'appliquer à l'appareil.
- Ne pas débrancher les écouteurs ou les câbles en tirant sur le fil. Ceci pourrait causer une rupture interne au niveau du fil.
- Ne pas secouer l'appareil ou lui infliger des chocs, alors qu'il est connecté à un ordinateur.
- Recharger les batteries au maximum. En cas de pertes de données sauvegardées dans l'appareil, dues à une erreur de manipulation de l'utilisateur, ou à une panne de l'appareil, ne pourra pas être tenu pour responsable, et n'aura pas à compenser les pertes occasionnées.
- **A pleine puissance, l'écoute prolongée du baladeur peut endommager l'oreille de l'utilisateur**
- **L'écoute d'un baladeur musical à forte puissance peut endommager l'oreille de l'utilisateur et entrainer des troubles auditifs (surdité, bourdonnements, acouphènes et hyperacousie) Afin de prévenir ces risques il est recommandé de ne pas utiliser l'appareil à plein volume, la durée d'utilisation ne doit pas excéder une heure par jour.**

Pour assurer votre sécurité auditive, n'utilisez que les écouteurs fournis avec le baladeur, ou ceux référencés D-JIX-ED100 sur notre site [www.djix.fr.](http://www.djix.fr/)

- Ne pas utiliser les écouteurs pendant que vous conduisez.
- Eviter de régler les écouteurs à un niveau de volume élevé lorsque vous marchez dans la rue.
- Température d'utilisation : 5-40°

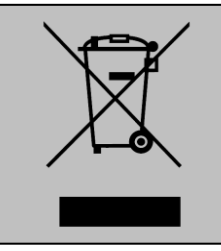

Ce logo signifie qu'il s'agit d'un équipement électrique et électronique contenant des substances dangereuses pouvant avoir des effets potentiels sur l'environnement et la santé humaine.

Ces produits sont donc à traiter en tant que déchets assujetties à la directive 2002/96/CE du 27 janvier 2003, relative aux déchets d'équipements électriques et électroniques. Ils ne doivent donc pas être jetés avec les déchets municipaux non triés, mais remis à des déchetteries ou des systèmes de reprise et de collecte mis à votre disposition par collectivités locales.

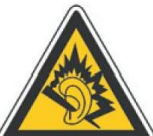

# <span id="page-4-0"></span>Présentation de l'appareil

<span id="page-4-1"></span>**Contenu de l'emballage**

- **Un appareil**
- **Des écouteurs**
- **Un câble de connexion USB**
- **Un Cd d'installation + D-JIX media Light Edition (LE) (Selon modèle, voir l'aide du logiciel pour le mode d'utilisation)**
- **Un manuel d'utilisateur**

#### <span id="page-4-2"></span>**Caractéristiques**

- Lecture MP3 / WMA/WAV/
- Ecran Tactile 3 pouces (4,57cm)
- Enregistrement dictaphone haute qualité (micro intégré)
- **Lecture de fichiers vidéo**
- Formats supportés :
	- Image : Jpg/BMP/GIF Audio : MP3 / WMA / WAV Vidéo : AVI/ FLV/RM/RMVB/…
- Mémoire Flash : capacité variable 2Go/4Go/8Go selon modèle, voir sur l'unité.
- Port de carte Micro SD (jusqu'à 16Go)
- Périphérique de stockage USB
- Affichage des étiquettes ID3 (titre, artiste, album et pochette du fichier musical écouté)
- Plusieurs égaliseurs différents.
- Mode répétitions
- Charge par branchement USB
- Batterie rechargeable intégrée Lithium-ion
- Exploration par dossiers
- $\bullet$  USB 2.0

<span id="page-5-0"></span>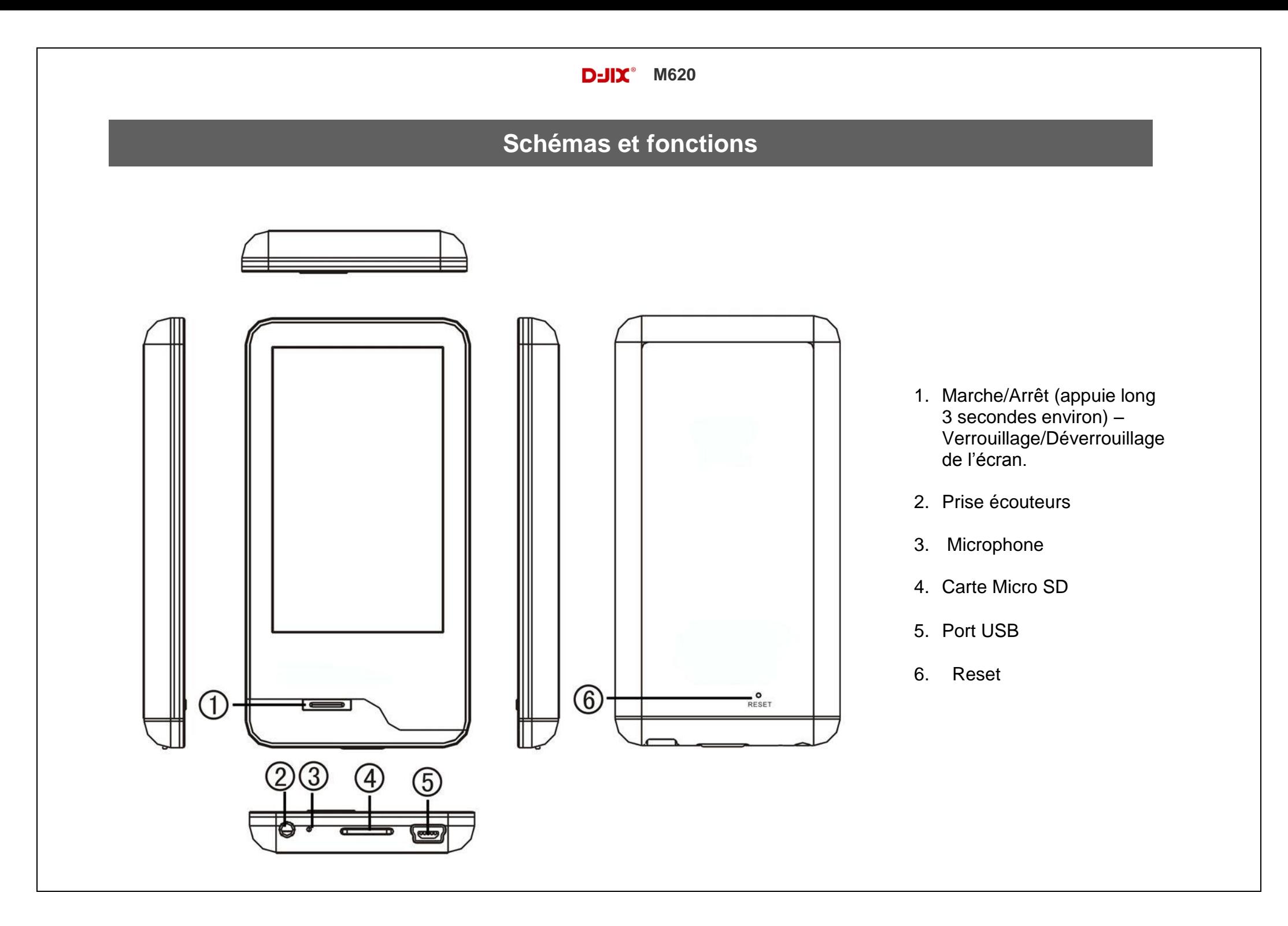

# **Fonctions basiques**

#### <span id="page-6-0"></span>**Mise sous ou hors tension de l'appareil**

- 1. Sous tension : Appuyez sur le bouton Marche/Arrêt (à peu près 5 secondes), pour allumer l'appareil. L'appareil affiche alors le menu principal.
- 2. Hors tension : Appuyez sur le bouton Marche/Arrêt (à peu près 5 secondes) pour éteindre l'appareil.

#### **Ecran tactile**

Cliquez sur n'importe quel élément avec votre doigt pour valider votre choix.

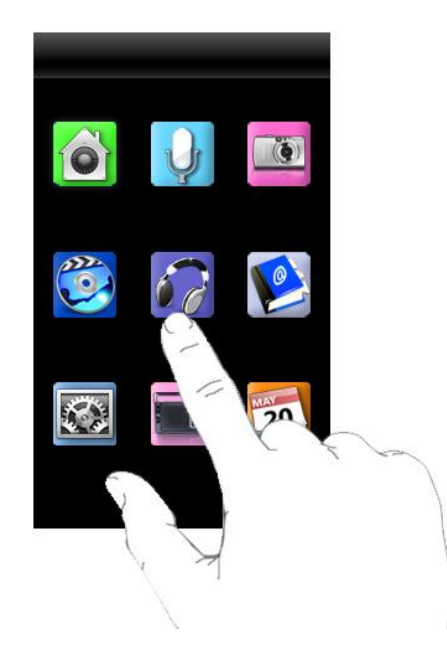

**Note :** Dans les menus, vous devez cliquez 2 fois afin de confirmer votre choix.

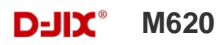

#### **Verrouillage de l'écran**

Vous pouvez verrouiller l'écran tactile afin de ne pas appuyer dessus accidentellement .Pour verrouiller l'écran, appuyez sur le bouton Marche/Arrêt, le message « Verrouillé » s'affiche à l'écran. Pour le déverrouiller l'écran, appuyez sur le bouton Marche/Arrêt, le message « Déverrouillé » s'affiche à l'écran.

#### **Charge de la batterie**

Quand l'indicateur de batterie de l'écran affiche  $\Box$ , vous devez charger l'appareil au plus vite. L'appareil dispose d'une batterie lithium-ion rechargeable. Elle se charge via la connexion USB. Pour charger la batterie, connectez l'extrémité la plus large du câble USB à l'interface USB du PC et branchez l'autre extrémité plus petite du câble USB au port USB de ce lecteur. L'appareil est connecté au PC et se recharge. Il faut environ 4 heures pour charger complètement la batterie. Il est conseillé de charger complètement la batterie lorsque vous l'utilisez pour la première fois.

**Note:** a) Vous pouvez faire fonctionner le lecteur, même quand il est en charge. Mais, pour prolonger la vie de la batterie, il est conseillé de ne pas utiliser l'appareil quand il est en charge.

b) Vous êtes recommandé de charger complètement la batterie lorsque vous utilisez l'appareil pour la première fois.

c) Pour une performance maximale, les batteries lithium-ion ont besoin d'être utilisées souvent. Si vous n'utilisez pas souvent l'appareil, veillez à recharger la batterie au moins une fois par mois.

Depuis tous les modes, appuyer longtemps (environ 4 secondes) sur la touche **« M »**, pour afficher le menu principal. Les modes disponibles dans le menu principal sont indiqués sur les captures d'écran du lecteur DJIX ci-dessous :

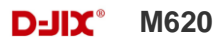

### **Menu Principal**

Les modes disponibles dans le menu principal sont :

- **Musique**
- Vidéo
- Photo
- **Texte**
- Radio FM
- **Enregistrement**
- Explorateur
- **Réglages**
- Agenda

Vous devriez voir le menu principal lorsque vous allumez l'appareil. Cliquez sur n'importe quelle icône dans le menu principal pour entrer dans le mode de désiré.

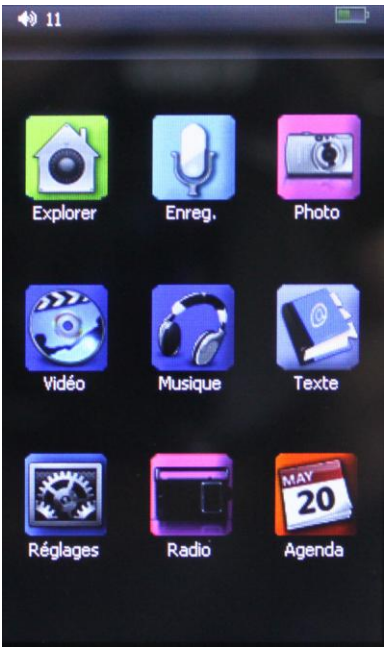

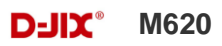

# **Utilisation en unité de stockage de masse (UMS)**

<span id="page-9-0"></span>Le lecteur DJIX est aussi un périphérique amovible. Un driver de clé USB (appelé également UMSS) est nécessaire pour qu'il soit détecté par le Windows 98.

Windows 2000 et version supérieure (XP, XP SP2…..) :

Le lecteur DJIX est automatiquement reconnu sous Windows 2000 et versions supérieures.

#### **Note :**

Quand vous branchez le lecteur DJIX, vérifiez s'il est bien reconnu par votre système :

Dans le cas où votre système est un Windows XP, allez dans Démarrer  $\rightarrow$  Panneau de configuration  $\rightarrow$  Système $\rightarrow$  Gestionnaire de périphérique

Connecteur de bus USB-double cliquer sur le nom du contrôleur indiqué avec  $\ddot{\bullet}$  > suivez les étapes du chapitre « Mettre à jour le pilote »

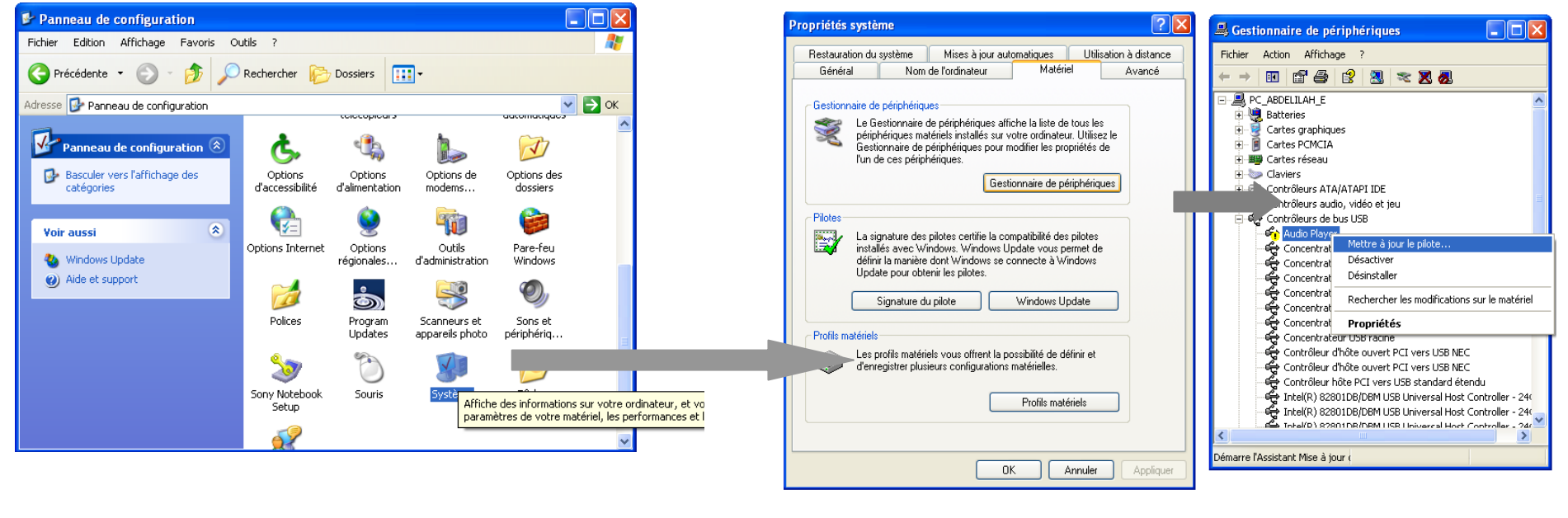

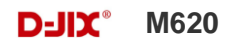

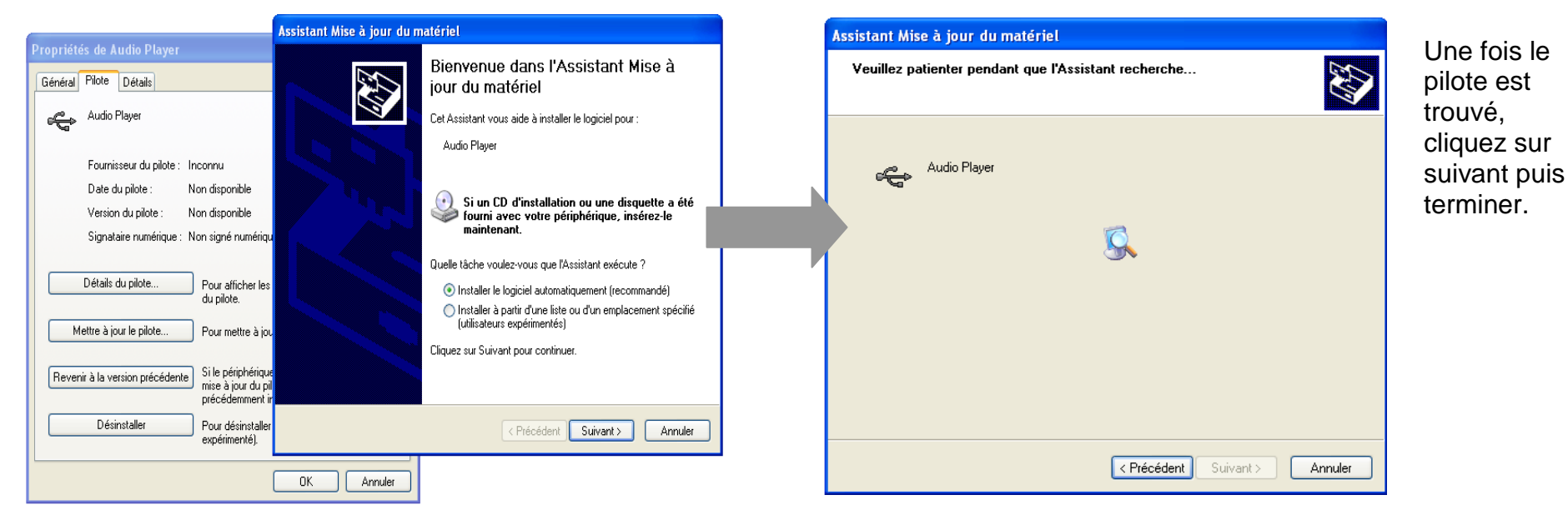

**Echanger des fichiers**

Branchez le lecteur à l'ordinateur en respectant le mécanisme de sortie de prise USB expliqué précédemment, s'il est reconnu, il apparaît en tant que

« **Disque amovible** » dans le « **poste de travail** ».

Dans « poste de travail » double-cliquer sur le lecteur pour visionner les données à l'intérieur (voir capture d'écran sur la page suivante).

Le transfert de fichier s'opère comme si votre lecteur était un dossier de votre ordinateur.

#### **Note :**

*Ne pas supprimer les dossiers ni les fichiers qui y sont par défaut :*

*Ne pas débrancher le lecteur pendant un transfert de fichiers. Ceci pourrait abîmer le logiciel d'exploitation et entraîner une panne grave de l'appareil.*

### **Déconnecter le lecteur**

Eviter de débrancher brusquement le lecteur.

Double-cliquer sur l'icône située en bas à droite de votre écran d'ordinateur, dans la barre des tâches, les fenêtres suivantes s'affichent :

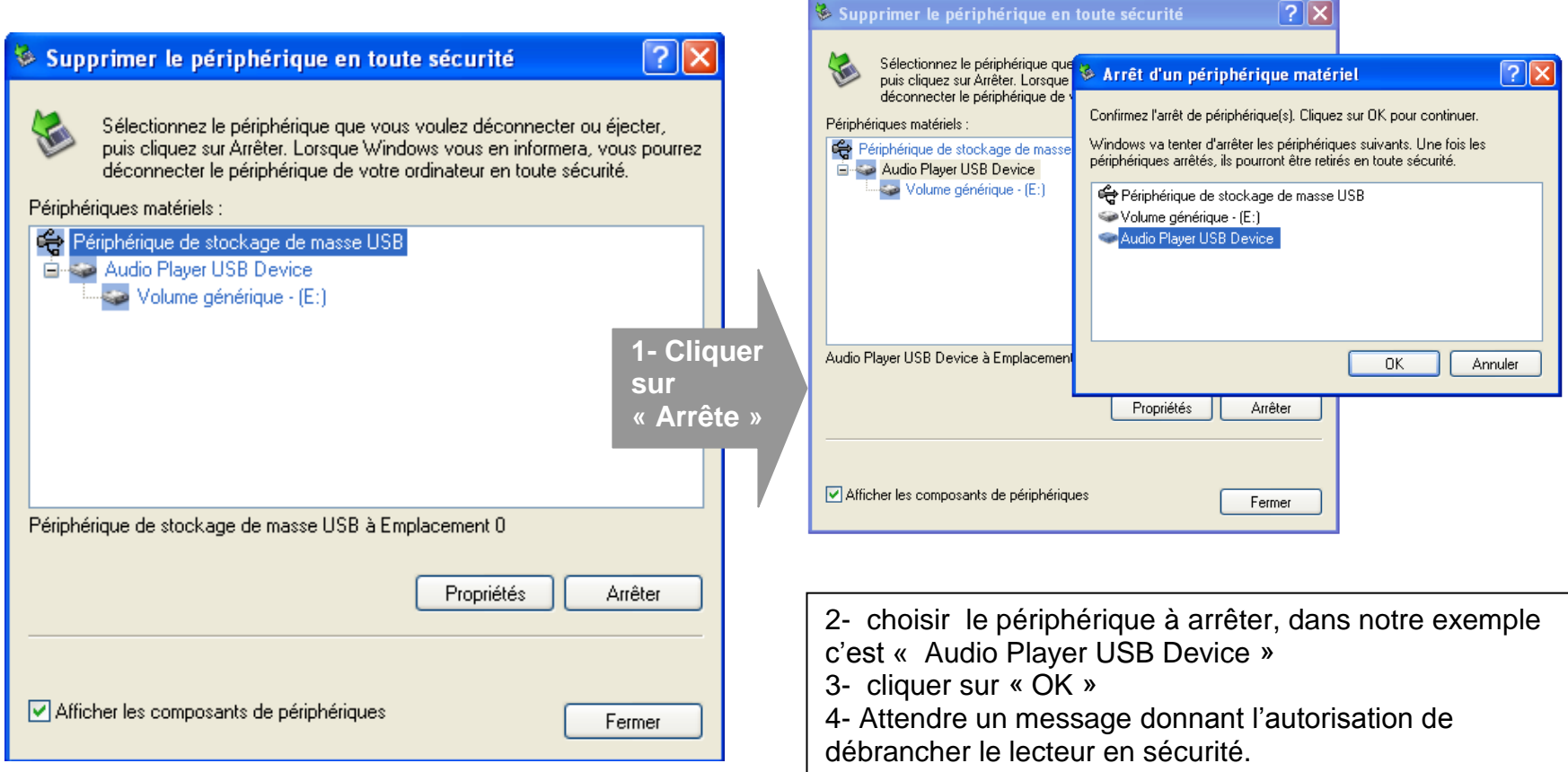

## **D-IIY** M620

# **Mode musique**

<span id="page-12-0"></span>**Note : Le lecteur supporte les formats suivants: MP3, WMA et WAV. Le DRM (contenu protégé par le droit d'auteur, acheté en ligne) n'est pas pris en compte par le lecteur.**

## <span id="page-12-1"></span> **D-JIX SELECTION**

**D-JIX Selection** est un système d'indexation de votre musique stockée dans la mémoire interne de votre lecteur, cette fonctionnalité ne traite que les fichiers audio notifiés ID3Tag. Elle se classe par album, artiste, genre, favoris etc… Lorsque vous transférez des fichiers sur votre lecteur, il est nécessaire de mettre à jour le lecteur. Dans **D-JIX Selection**, vous pouvez sélectionner :

- **Tous les morceaux** : Lire tous les morceaux dans le lecteur
- **Artiste** : Sélectionner les morceaux par artiste
- **Album** : Sélectionner les morceaux par album
- **Mes favoris** : Sélectionner les morceaux favoris
- **Fichiers enregistrés** : Sélectionner les fichiers enregistrés (du mode enregistrement)
- **Explorateur** : Explorer la mémoire du lecteur
- Mise à jour ... : Met à jour les nouveaux morceaux transférés
- **Reprendre la lecture** : Reprend la lecture là ou vous l'avez arrêté précédemment

**Note :** La **D-JIX Selection** ne gère pas les fichiers contenus dans la mémoire externe du lecteur ( Carte Micro SD). Pour lire les fichiers audio contenus dans la carte Micro SD, veuillez vous rendre dans le mode Explorer ou dans Explorateur dans le mode musique.

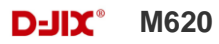

### <span id="page-13-0"></span>**Aller au mode musique :**

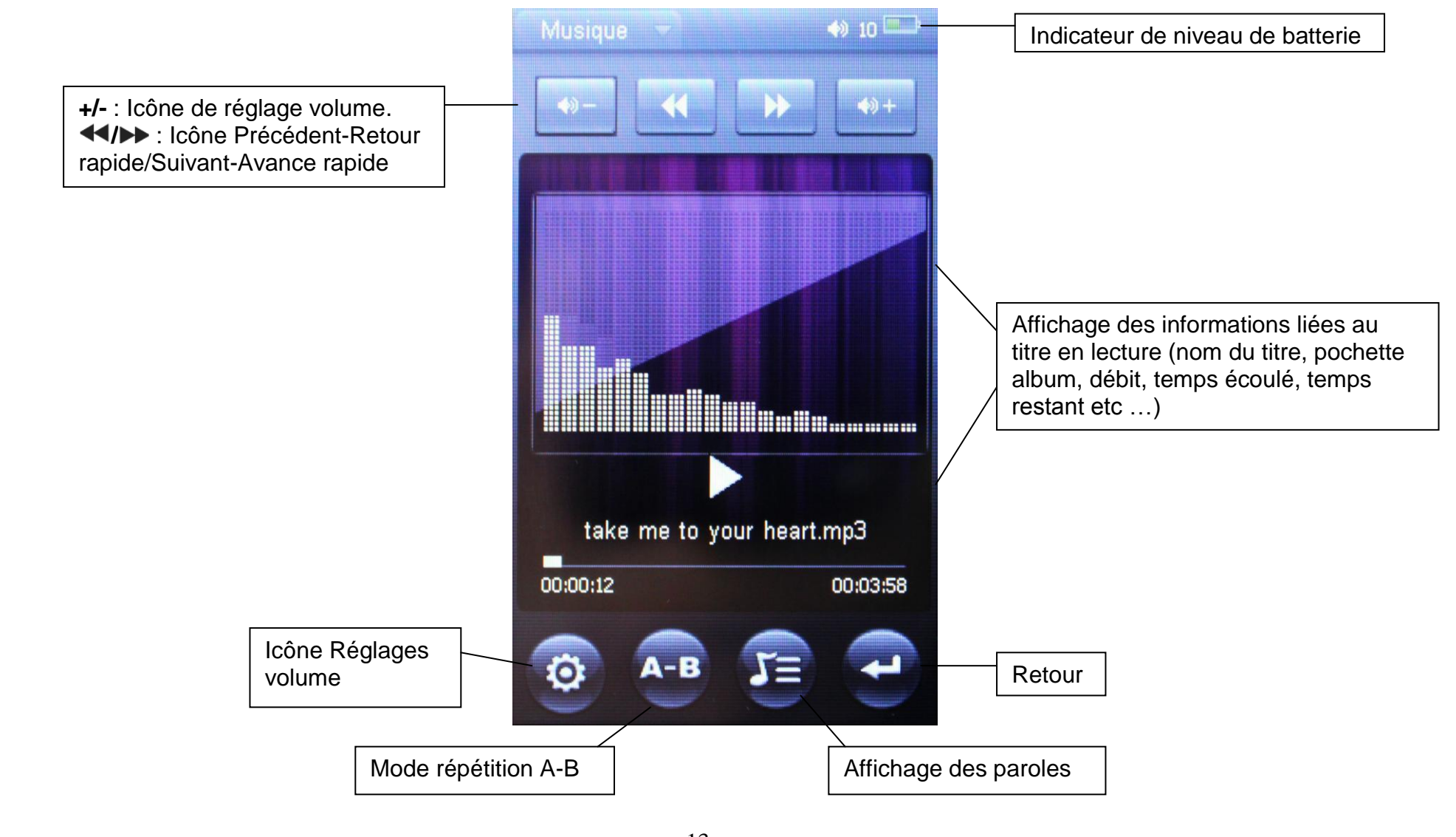

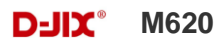

Depuis le menu principal :

- 1- Depuis le menu principal, cliquer sur l'icone « Musique ».
- 2- Cliquez sur l'icône **de pour revenir au menu principal.**

Depuis le mode musique :

- 1- Cliquez sur « Tous les morceaux », ainsi vous pourrez écouter vos musique dans l'ordre d'enregistrement dans le lecteur ou effectuer une lecture aléatoire sur l'ensemble de vos fichiers audio.
- 2- Pour écouter les musiques d'un artiste, cliquez sur « Artiste », puis sélectionnez l'artiste désiré dans la liste établie par D-JIX Sélection en cliquant dessus.
- 3- Pour écouter les musiques par album, cliquez sur « Album », puis sélectionnez l'album désire dans la liste établie par DJIX-Sélection.
- 4- Pour accéder à vos dossiers de musique tel que vous les avez introduits dans le lecteur, cliquez sur « explorateur ».
- 5- Pour accéder à vos dossiers de musiques ou a vos fichiers musicaux que vous avez introduits dans la carte Micro SD, cliquez sur « explorateur », puis cliquez sur « Micro SD ».

### **Favoris :**

Vous pouvez ajouter vos titres préférés dans « **Mes favoris** ».

Pour sélectionner les titres favoris :

- Allez dans le mode « **Musique** », puis sélectionnez « **Tous les morceaux** » en cliquant dessus.
- Sélectionnez le titre désiré en cliquant une fois dessus (le titre est surligné) ou en utilisant les icones **/** .

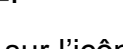

- Cliquez sur l'icône  $\mathbf{\dot{X}}$ , confirmez votre choix en cliquant sur « OUI ».
- Le titre sélectionné se trouve dans « **Mes favoris** »

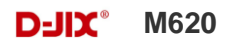

Pour lire mes titres favoris :

- Allez dans le mode « **Musique** », puis sélectionner « **Mes favoris** » en cliquant dessus.
- Sélectionnez le titre désiré en cliquant dessus ou en cliquant sur les icones **Q/ D** puis validez votre choix en cliquant une deuxième fois sur le titre pour le lire.

Pour effacer un titre favori :

- Allez dans le mode « **Musique** », puis sélectionner « **Mes favoris** » en cliquant dessus.
- Sélectionnez le titre à effacer en cliquant dessus ou en cliquant sur les icones **/** .
- Cliquez sur l'icône  $\mathbb{R}$ , puis sélectionnez dans le menu affiché « Supprimer le fichier » en cliquant dessus.

Pour effacer tous les titres favoris :

- Allez dans le mode « **Musique** », puis sélectionner « **Mes favoris** » en cliquant dessus.
- Cliquez sur l'icône  $\mathbf{\dot{X}}$ , puis sélectionnez dans le menu affiché « Vider les favoris » en cliquant dessus.

**Note :** Lorsque vous supprimez vos titres favoris, ces titres ne seront pas supprimés de la mémoire de votre lecteur.

### **Ajuster le volume**

Pendant la lecture d'un titre, cliquez sur les icones « **+** » et « **-** » de façon brève pour ajuster le volume.

### **Piste suivante/Piste précédente**

Cliquez sur l'icone Dour passer au titre suivant. Appuyez sur l'icone pour passer au titre précédent.

### **Avance / Retour Rapide**

Maintenez l'icône < pour effectuer un retour rapide, ou l'icône > pour faire une avance rapide dans le titre.

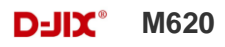

#### **Egaliseur**

- a) Dans l'interface du mode musique, cliquez sur l'icône <sup>cot</sup>, le menu réglage musique s'affiche à l'écran.
- b) Sélectionnez « Egaliseur » en cliquant dessus 2 fois.
- c) Sélectionnez l'égaliseur désiré parmi "Normal", "PlayFX", "Rock", "Pop", "Classique", "Bass", "Jazz" et "Personnel"
- d) Confirmez en cliquant 2 fois sur le réglage désiré.
- e) Pour revenir en arrière, cliquez sur l'icône **du** autant de fois qu'il le faut.

## **Répétition A-B**

- a) Dans l'interface du mode musique, pendant la lecture du titre.
- b) Sélectionnez le point de départ en cliquant sur l'icône <sup>A-B</sup>Le point de départ « A » est fixé, « A » s'affiche sur l'écran.
- c) cliquez sur l'icône <sup>A-B</sup> pour fixer le point d'arrêt « B ». « A B » s'affiche sur l'écran, la lecture se répète uniquement entre les points A et B
- d) Cliquez sur l'icône <sup>4-B</sup> afin d'arrêter la répétition A-B.

# **Mode Image**

<span id="page-17-0"></span>**Note :** Les formats des images sont JPG, BMP et GIF.

### **Aller au mode Image**

Depuis le menu principal :

1- Cliquez sur l'icone «**Photo** ».

2- Sélectionnez la mémoire ou se trouve les images, soit « Mémoire interne » ou « Micro SD ».

3- Sélectionnez l'image désirée en cliquant dessus.

4- Vous pouvez faire défiler les images en faisant glisser votre doigt sur l'écran de droite à gauche ou de gauche à

droite.

Option du mode Image :

Lors du visionnage des images, des options s'offrent à vous :

- $\bigcirc$  : Permet de zoomer l'image en cours.
- $\Box$  : Permet de faire une rotation de l'image de 90° vers la gauche.
- $\epsilon$  : Permet de faire une rotation de l'image de 90° vers la droite.
	- **1.** : permet de sortir du visionnage de l'image.

**Note :** Les images ayant une résolution de 400x240 ou inferieure ne pourront pas utiliser la fonction ZOOM. Les Images au format GIF ne pourront pas utiliser les fonctions ZOOM et ROTATION.

## **D-IIY** M620

# **Mode Réglages**

<span id="page-18-0"></span>Le menu réglages vous permet de configurer les paramètres de votre appareil.

Depuis le menu principal, sélectionnez l'icône « Réglages » en cliquant sur celui-ci. Vous pourrez sélectionner les réglages suivants :

### **Ecran :**

- Temps de la lumière : Délai du rétro-éclairage
- Luminosité : Réglages de la luminosité en 5 niveaux
- Rétro-éclairage : Indique le choix du mode du rétro-éclairage après le temps défini.
	- Normal : La luminosité d'écran sera au plus faible après le délai sélectionné dans la temporisation.
	- Economique : L'écran s'éteint automatiquement après le délai sélectionné dans la temporisation.
- Effets : Choix de l'effet de transition lors d'entrée et sortie dans les menus.

### **Système :**

- Restaurer le système : Restaure le système par défaut.
- Calibration : Permet de calibrer l'écran tactile.
- Diaporama : Permet d'activer le mode diaporama pour la lecture des images ainsi que le temps de défilement.

### **Langue :**

Choix des langues

### **Info système :**

Affiche les informations du lecteur (capacité mémoire, etc….)

## **Temps d'extinction auto:**

Eteint le lecteur après un temps défini.

# **Mode enregistrement**

### <span id="page-19-0"></span>**Fonction Dictaphone**

Depuis le menu principal :

- 1- Cliquez sur l'icône « Enreg. » en cliquant sur celui-ci.
- 2- Pour commencer l'enregistrement, cliquez sur l'icône REC.
- 3- Pour effectuer une pause, cliquez sur l'icône **II**.
- 4- Pour reprendre l'enregistrement après une pause, cliquez sur l'icône **II**, l'enregistrement continuera sur le même fichier
- 5- Pour sauvegarder l'enregistrement, cliquez sur l'icône , confirmez votre choix en cliquant sur « OUI ».

#### **Remarque :**

Les fichiers seront enregistrés en format **wav** dans le répertoire « RECORD » dans l'ordre VREC000.WAV, VREC001.WAV …etc, En cas de mémoire insuffisante, l'enregistrement s'arrêtera automatiquement.

### **Réglages :**

Sur l'écran de la fonction enregistrement, cliquez sur l'icône **,** vous avez le choix entre 2 réglages :

- Qualité : Choix de la qualité de l'enregistrement
- Volume : Choix du volume de l'enregistrement

## **D-IIY**<sup>\*</sup> M620

# **Mode E-Book(Texte)**

#### <span id="page-20-0"></span>**Aller au mode Texte**

Depuis le menu principal, cliquez sur l'icône « Texte ».

#### **Lire un fichier de texte**

Sélectionnez entre « Flash » ou « TF Card » selon ou votre fichier se trouve.

Sélectionnez votre fichier en cliquant sur celui-ci.

Cliquez sur les icônes **4** afin de changer les pages.

### **Réglages du mode texte :**

Lors du visionnage d'un fichier texte, cliquez sur l'icône **(8)**, pour afficher les réglages suivants :

- Saut de page : Sélection de la page désirée.
- Stocker le signet : Sauvegarder une page afin de reprendre la lecture ultérieurement. Vous avez 8 emplacements de sauvegarde.
- Prélever le signet : Pour atteindre la page sauvegardé.
- Supprimer le signet : Pour supprimer la sauvegarde de la page.
- Taille police : Changer la taille de la police : Petite, moyenne, grande.
- Couleur police : Sélection de la couleur de la police
- Mode navigation : Sélection de la lecture en mode automatique ou manuelle.
- Feuilletage auto : Sélection du temps entre chaque page en mode automatique.

# **Mode Radio FM (selon modèle)**

#### <span id="page-21-0"></span>**Mode radio**

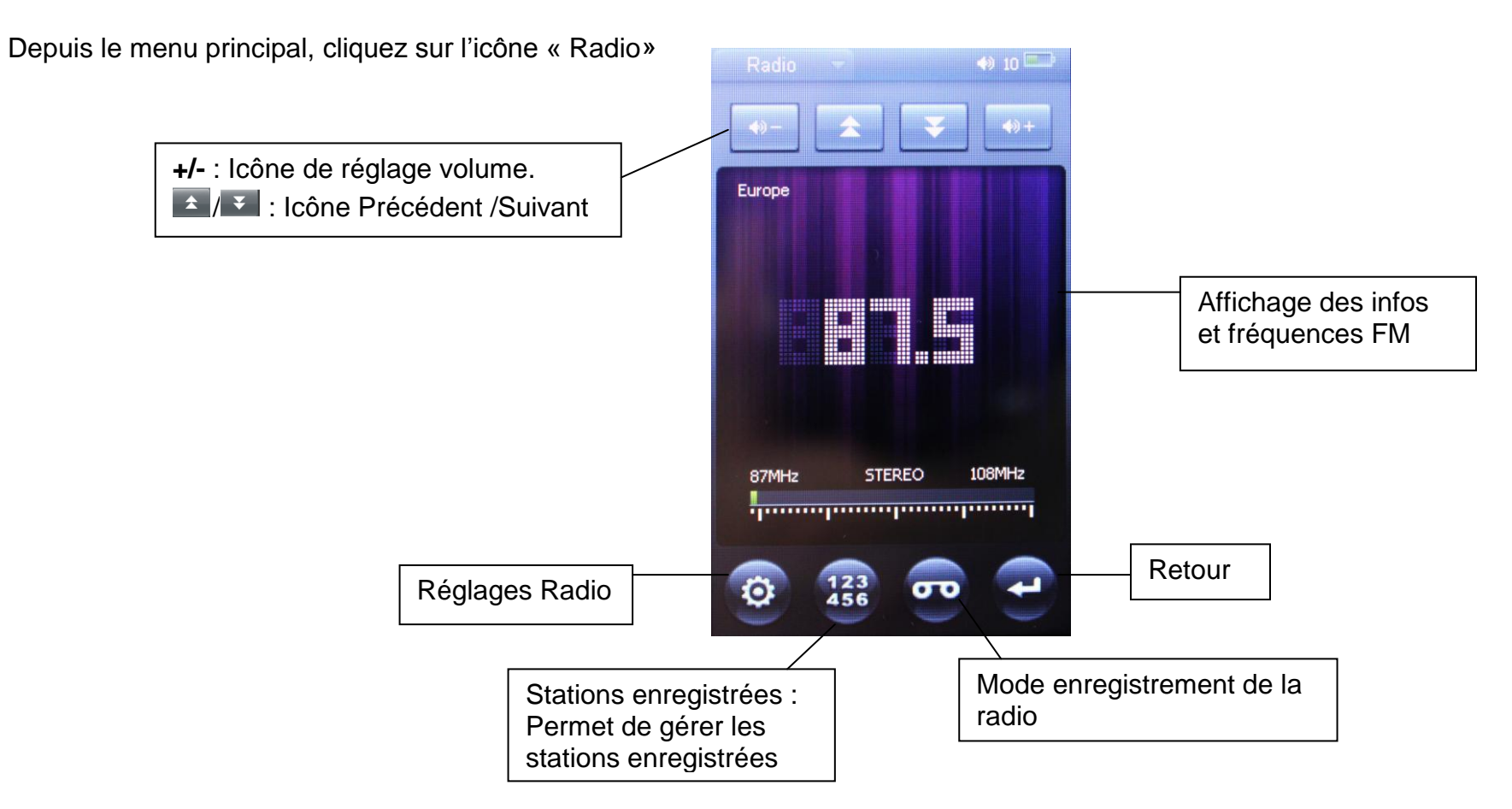

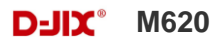

### **Réglages Radio :**

Une fois dans le mode Radio, cliquez sur l'icône <sup>co</sup> afin d'afficher les réglages pour le mode Radio. Vous pourrez sélectionner les Réglages suivants :

Balayage Manuel : Afin de rechercher manuellement les stations en utilisant les icônes  $\leftarrow$  /  $\leftarrow$  .

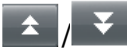

- Balayage Auto : Afin de rechercher les stations disponibles. Les stations disponibles seront automatiquement enregistrée.
- Mode programme : Afin d'afficher et sélectionner les stations enregistrées.
- Stéréo : Afin d'activer ou désactiver le mode stéréo.
- Région FM : Afin de sélection la région FM.

#### **Enregistrement d'une diffusion en cours de la radio FM**

Depuis le mode Radio :

- Une fois la station sélectionnée, cliquez sur l'icône REC.
- Pour effectuer une pause, cliquez sur l'icône **II**.
- Pour reprendre l'enregistrement après une pause, cliquez sur l'icône **II**, l'enregistrement continuera sur le même fichier
- Pour sauvegarder l'enregistrement, cliquez sur l'icône , confirmez votre choix en cliquant sur « OUI ».

**Remarque :** Les fichiers seront enregistrés en format **wav** dans le répertoire « RECORD » dans l'ordre FMR0000.WAV, FMR0001.WAV… etc**.**

En cas de mémoire insuffisante, l'enregistrement s'arrêtera automatiquement.

**Note** : Utiliser toujours les écouteurs pour le mode Radio, car le lecteur se sert du câble des écouteurs comme antenne.

# **Mode Explorer**

### <span id="page-23-0"></span>**Aller au mode Explorer**

Depuis le menu principal, Cliquez sur l'icône « Explorer ». Vous pourrez supprimer ou lire le fichier désiré.

### **Suppression d'un fichier**

- Depuis le mode Explorer, Sélectionnez le fichier désiré en cliquant une fois dessus (le titre est surligné) ou en utilisant les icones **4**
- Cliquez sur l'icône  $\left[\begin{array}{c} \mathbf{\bar{m}} \\ \mathbf{\bar{m}} \end{array}\right]$ , confirmez votre choix en cliquant sur « OUI ».

# **Mode Vidéo**

### <span id="page-24-0"></span>**Introduction :**

Le format supporté par le baladeur D-JIX est l'AVI, WMV, FLV, RM, RMVB, etc… Mais il se peut que certaines résolutions de la vidéo ne soit pas compatible.

#### . **Mode Vidéo :**

Lors du visionnage d'une vidéo, cliquez sur l'écran afin d'afficher les options suivantes :

- $\begin{bmatrix} 1 & 2 \\ 2 & 3 \end{bmatrix}$ : Permet de passer en plein écran.
- $\blacktriangleright\blacktriangleleft$  : Vidéo précédente / Maintenir pour retour rapide.
- $\blacktriangleright$  : Vidéo suivante / Maintenir pour avance rapide.
- Lacture / Pause.
- **<sup>+</sup>/ -** : Volume + / Volume –
- $\blacksquare$  : Permet d'accéder a un moment précis dans la vidéo.

# **DJIX MEDIA LE**

<span id="page-25-0"></span>D-Jix Media est un logiciel qui vous permet de gérer les fichiers médias de votre ordinateur, votre musique et vos vidéos et de les transférer sur votre baladeur.

**Note :**

Après l'installation de DJIX MEDIA, il est nécessaire de lire la notice d'utilisation disponible dans le menu d'aide  $\rightarrow$  contenu l'aide.

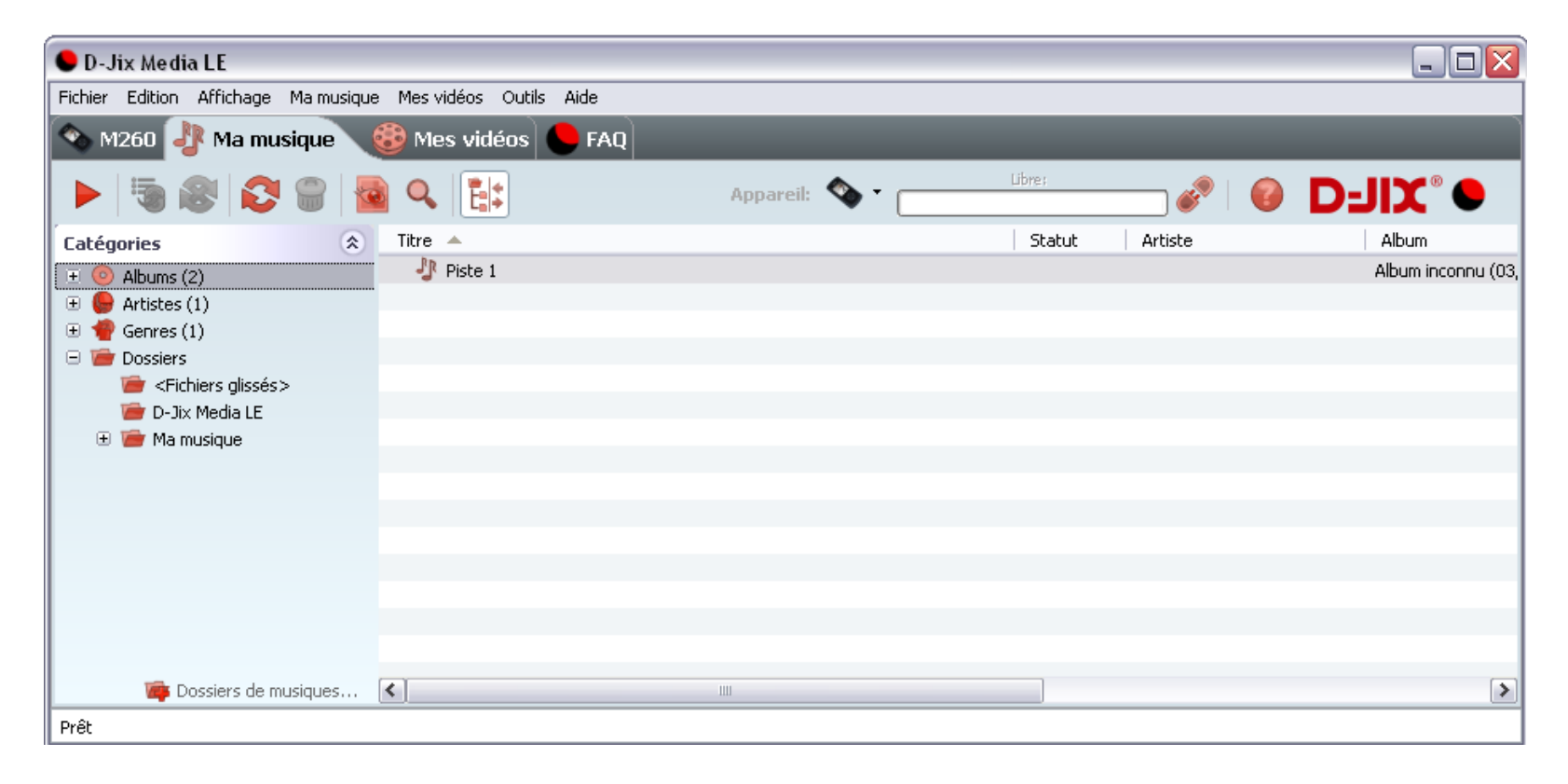

### <span id="page-26-0"></span>**Installation du logiciel D-JIX Media**

Installation automatique depuis le baladeur D-JIX:

- 1. Branchez votre baladeur D-JIX sur un port USB de votre ordinateur.
- 2. Cliquez sur l'action « D-JIX Media LE »

L'installation du logiciel se lance, suivez les étapes.

### <span id="page-26-1"></span>**Installation manuelle depuis le baladeur D-JIX**

- 1. Branchez votre baladeur D-JIX sur un port USB de votre ordinateur.
- 2. Dans le « poste de travail » Windows, ouvrez le lecteur correspondant à votre baladeur:
- 1. Double-cliquez sur le fichier d'installation: djixmediale.exe ou setup.exe

### <span id="page-26-2"></span>**Installation depuis le CD**

1. Insérez le CD-Rom fourni avec votre baladeur.

2. L'installation du logiciel se lance, sinon aller dans le CD, puis dans le dossier D-JIX Média et cliquer sur djixmediale.exe ou setup.exe, suivre les étapes.

#### <span id="page-26-3"></span>**Enregistrement du logiciel**

L'enregistrement gratuit vous permet de valider votre licence et de recevoir des mises à jour automatiques du logiciel. Vérifiez votre adresse de courrier électronique (email) et cliquez sur le bouton « OK ».

Vous recevrez votre code d'activation à 4 caractères (chiffres ou lettres) dans votre boite aux lettres électronique.

### **Note:**

Si vous ne recevez pas l'email, vérifiez dans la catégorie « courriers non désirés » (ou « Spam »).

Si au moment de l'installation vous n'avez pas de connexion Internet, ou pas d'adresse email, vous pouvez cliquer sur le bouton « S'enregistrer plus tard ». Connecter le baladeur D-JIX

Vérifiez que votre baladeur D-JIX est branché à votre ordinateur par le câble USB.

Le lecteur est reconnu et l'espace mémoire disponible sur le baladeur apparaît dans la barre d'outils.

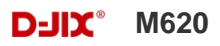

#### **Note :**

Si votre appareil n'est pas reconnu automatiquement, référez-vous à la documentation pour la configuration manuelle. Cliquez sur le menu déroulant Aide / contenu de l'aide, section Gestionnaire d'appareils.

#### **Transférer un fichier audio sur votre baladeur D-JIX**

Dans l'onglet Ma musique, cliquez sur le lien « Dossiers de musique », puis sélectionnez les répertoires où sont stockées vos musiques sur votre ordinateur.

La liste de vos fichiers audio s'affiche.

Sélectionnez les fichiers que vous souhaitez transférer, faites un clic droit et choisissez Synchroniser.

Les fichiers sélectionnés sont copiés sur votre lecteur.

**Le(s) fichier(s) vidéo se sont crées automatiquement dans le répertoire « MVIDEO » à la racine de la mémoire interne Le(s) fichier(s) audio se sont crées automatiquement dans le répertoire « MUSIC » à la racine de la mémoire interne**

#### **Note :**

Pour de plus amples informations, consultez la documentation du logiciel D-JIX Media accessible par le menu déroulant Aide / Contenu de l'aide.

Adobe Acrobat Reader ™ est nécessaire.

# **Spécifications**

<span id="page-28-0"></span>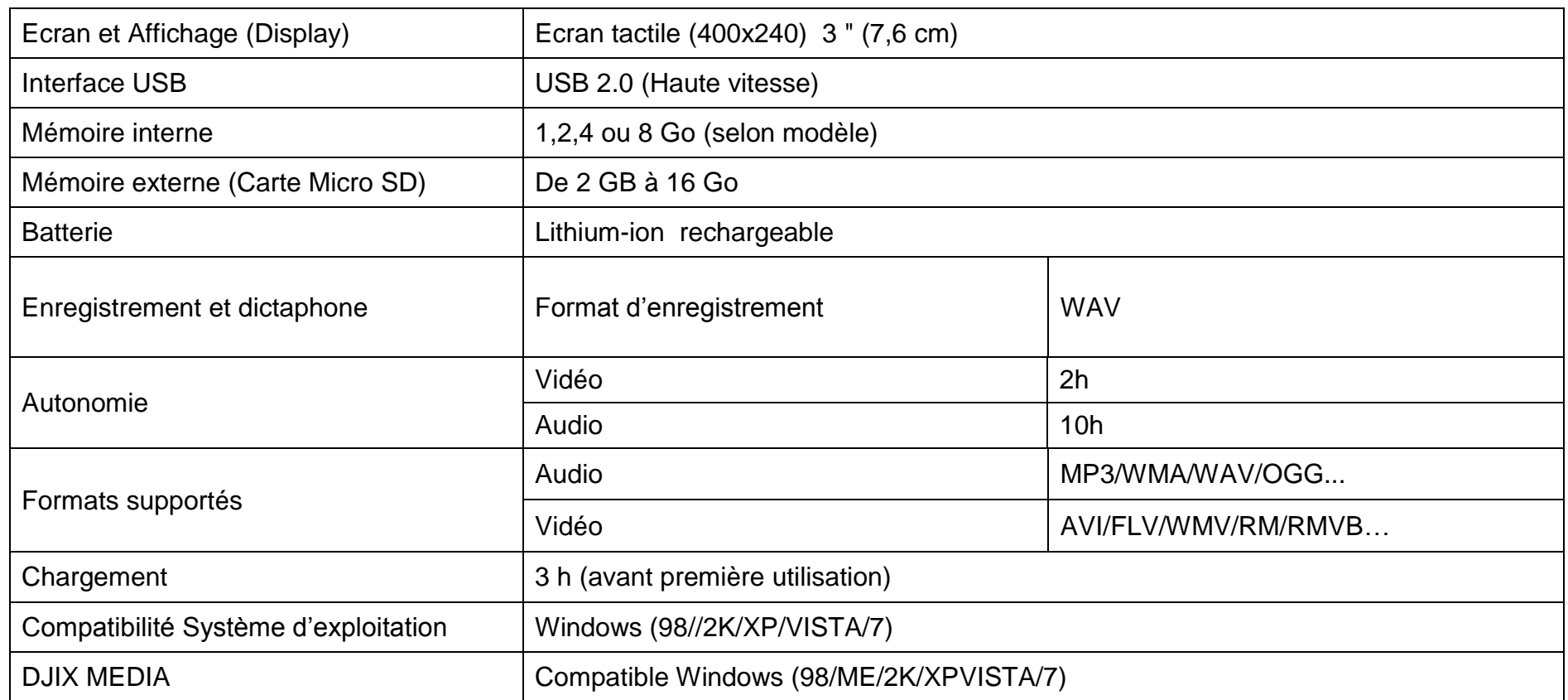

# **Notice de dépannage et de maintenance**

<span id="page-29-0"></span>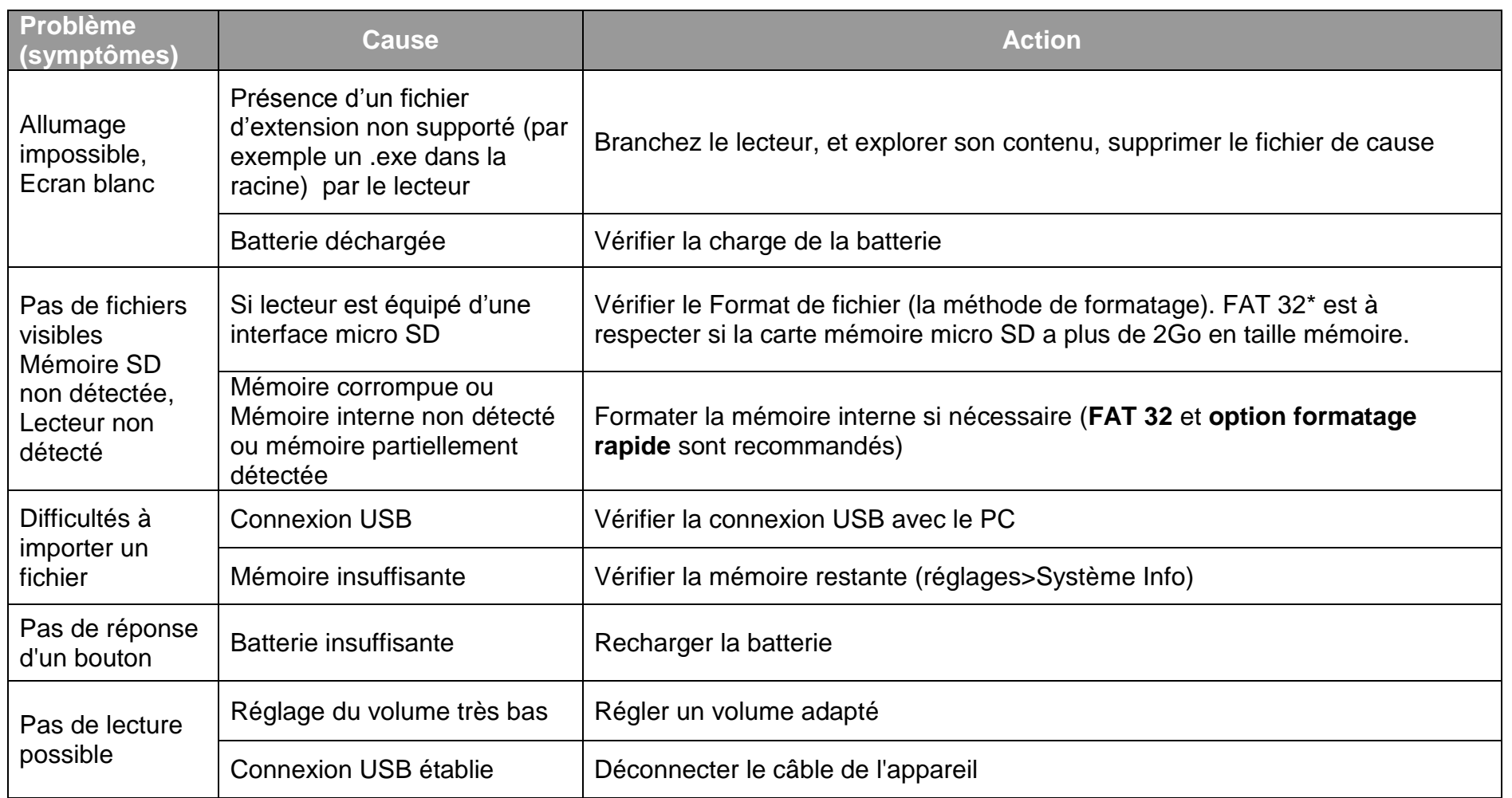

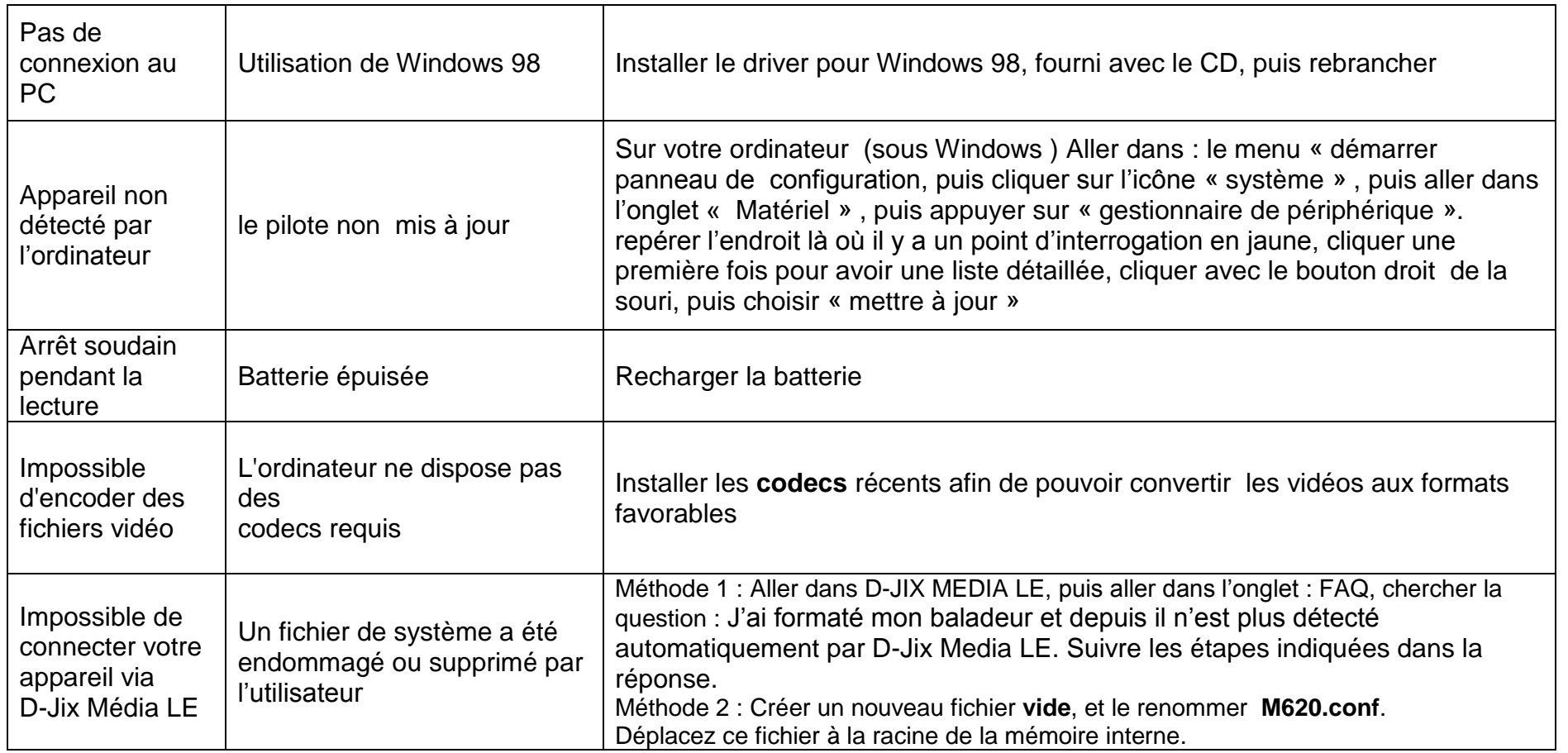

## **D-IIY**<sup>\*</sup> M620

# **SAV et garantie**

<span id="page-31-1"></span><span id="page-31-0"></span>**Assistance téléphonique**

En cas de problèmes, vous pouvez appeler le support technique D-JIX au :

**Société D-JIX** mmm.djix.fr **Tel : 01 48 63 59 25**

#### <span id="page-31-2"></span>**Champ d'application de la garantie :**

La garantie fournisseur D-JIX est valable pour un usage normal du produit tel qu'il est défini dans le cadre de la notice d'utilisation.

Sont exclues de cette garantie, les détériorations dues à une cause étrangère à l'appareil.

En particulier, la garantie ne s'applique pas si l'appareil a été endommagé à la suite d'un choc ou d'une chute, d'une fausse manœuvre, d'un branchement non conforme aux instructions mentionnés dans la notice, de l'effet de foudre, de surtension secteur, d'une protection insuffisante contre la chaleur, l'humidité ou le gel. La garantie s'étend uniquement à la France Métropolitaine.

En tout état de cause, la garantie légale pour vices cachés s'appliquera conformément aux articles 1641 et suivants du Code Civil.